# hipstreet **HS-VR818-4GB ENREGISTREUR VOCAL NUMÉRIQUE**

**Guide d'utilisation**

Merci pour votre achat de cet enregistreur vocal Hipstreet et nous espérons que vous<br>apprécierez l'utiliser. Veuillez visiter notre site Web à <u>www.hipstreet.com</u>.

**Veuillez vous assurer que vous avez lu entièrement et compris toutes les informations dans ce guide d'utilisation avant d'utiliser votre produit. Il est conseillé de conserver ce guide d'utilisation dans un endroit sûr pour référence ultérieure. Nous espérons sincèrement que ce produit de haute qualité vous offrira des heures de divertissement.**

#### **Mesures de sécurité importantes**

- Respectez toujours les consignes de sécurité élémentaires lorsque vous utilisez votre lecteur. Cela permettra de réduire le risque de dommages causés au produit ou de blessures.
- Ne démontez pas, ne réparez pas ou ne modifiez pas le lecteur. Confiez l'entretien à un technicien qualifié.
- Ne jetez pas le lecteur dans l'extrême chaleur afin d'éviter les risques d'explosion.
- Éloignezle lecteur des rayons directs du soleil.
- N'exposez pas l'appareil à la pluie ou à l'humidité afin d'éviter tout mauvais fonctionnement.
- N'utilisez pas le lecteur dans un environnement plutôt sec, afin d'éviter la statique.
- Évitez les impacts tels que d'échapper le lecteur ou de le déposer sur un aimant.
- Nettoyez-le uniquement avec un chiffon sec. Assurez-vous qu'il soit hors fonction avant

de procéder au nettoyage. N'utilisez pas de nettoyant liquide.

 Assurez-vous d'effectuer une copie de sauvegarde de vos fichiers. Nous ne serons pas tenus responsables des pertes de données que vous pourriez subir à cause d'une utilisation erronée, d'une réparation ou autre cause.

#### **Précautions lors de l'utilisation d'écouteurs**

- Ne pas utiliser le lecteur avec des écouteurs en conduisant un véhicule à moteur ou à vélo.
- Pour éviter un accident, ne pas augmenter le volume à un niveau trop élevé tout en marchant.
- Il n'est pas recommandé d'utiliser les écouteurs à un volume élevé pendant une période prolongée, car cela pourrait causer des dommages auditifs.

#### **Mise aux rebus du produit et de la pile**

**Ce produit contient une pile au lithium intégrée et ne doit pas être jeté dans les ordures ménagères. Pour l'élimination et le recyclage, veuillez contacter les autorités locales de gestion des déchets.**

**Le recyclage et le traitement des déchets électroniques apporteront une contribution significative à aider à protéger l'environnement.**

**AVIS DE LA FCC/IC :** 

**Ce dispositif est conforme aux limites pour les dispositifs numériques de Classe B, relatif à l'article 15 des règlements de la FCC et la norme Canadienne ICES-003. Le fonctionnement de cet appareil est assujetti à deux conditions :** 

**1) Cet appareil ne doit pas causer d'interférences nuisibles et;**

**2) Il doit pouvoir supporter les parasites qu'il reçoit, incluant les parasites pouvant nuire à son fonctionnement.** 

#### **Remarques :**

- ★ Si vous n'utilisez pas l'appareil pendant une période prolongée, veuillez régler le commutateur POWER à la position hors fonction.
- ★ N'utilisez pas l'appareil dans des endroits extrêmement chauds, froids, poussiéreux ou humides.
- **★** Évitez d'échapper l'appareil.<br>★ L'autonomie la pile peut diffé
- **★** L'autonomie la pile peut différer selon l'utilisation et le modèle utilisé.<br>★ Veuillez recharger l'annareil lorsque ces situations surviennent :
- Veuillez recharger l'appareil lorsque ces situations surviennent :
	- L'icône  $\Box$  apparaît lorsque la pile est faible.
	- Les touches deviennent inactives.
	- L'appareil cesse de fonctionner sous des conditions d'utilisation normales.
	- Ne laissez pas de l'eau ou des objets étrangers pénétrer dans l'appareil.

**Information importante :** Veuillez lire le guide d'utilisation avant d'utiliser l'appareil et le conserver pour consultation ultérieure. Nous n'assumons aucune responsabilité pour les problèmes causés par une mauvaise utilisation de l'appareil et les dommages accidentels. Remarque : Manipulez cet appareil avec soin et sauvegardez vos fichiers si nécessaire.

Le contenu de ce guide d'utilisation peut être modifié à des fins d'amélioration. Les spécifications sont sujettes à changements et des améliorations sans préavis. Si la configuration réelle et l'utilisation de l'appareil sontdifférentes de ce guide, veuillezconsulter le site Web de notre compagnie pour les dernières informations relatives au produit.

## **Caractéristiques :**

- Fonction d'enregistrement à une touche
- Voyant d'enregistrement
- Enregistrements contrôlés par la voix Enregistrement des conversations téléphoniques
- Réglage d'écoute
- Haut-parleur haute fidélité inclus
- Sauvegarde automatique lorsque la pile est faible
- Supporte plusieurs formats audio : MP3/WMA/WAV, etc.; supporte la synchronisation des paroles de chanson
- Supporte Windows ME / 2000 / XP/ 7et Mac OS 10.X, Linux Kernel 2.4.2 ou supérieur

#### **Commandes**

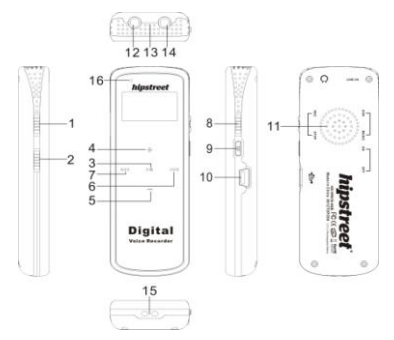

 $\sim$  600  $\sim$  600  $\sim$ 

**Affichage ACL**

- 1. ToucheMusic/DVR
- 2. Touche ON/OFF<br>3. Touche "Dell"Play
- 3. Touche " "Play/Pause
- $4$  Touche Vol $+$
- 5. Touche Vol -
- 6. Touche Next/FF
- 7. Touche Previous/REW
- 8. Touche "One -key" REC
- 9. Touche "M"(Menu)
- 10. Interface USB
- 11. Haut -parleur
- 12. Entrée de ligne
- 13. MICRO intégré
- 14. Prise d'écouteur
- 15. Fente pour dragonne
- 16. Voyant d'enregistrement

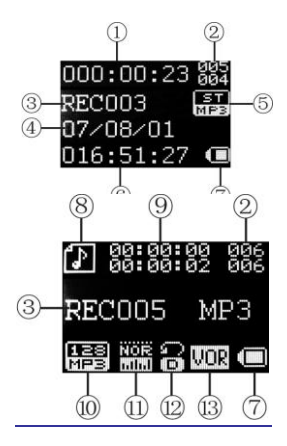

**Instructions de l'utilisateur**

7

- 1 La durée d'enregistrement actuelle
- 2 Les numéros de fichiers séquentiels
- 3 Nom de fichier
- 4 Date d'enregistrement
- 5 –Type d'enregistrement
- 6 –Durée d'enregistrement résiduelle
- 7 –Voyant de la pile
- 8 –Mode de lecture
- 9 –Durée de lecture
- 10- Type de lecture
- 11-Équaliser
- 12-Mode de répétition
- 13-Icône d'enregistrement vocal

## **1. Fonctionnement de base**

## **1. 1 Alimentation**

Cet appareil est alimenté par une pile au lithium-ion intégrée. Lorsque la capacité résiduelle est affichée comme suit  $\Box$ , veuillez recharger comme suit :

Branchez l'appareil à un port USB disponible d'un ordinateur à l'aide du câble USB inclus (l'ordinateur doit être en fonction pour la recharge). L'appareilsera en mode de recharge. L'icône de la pile sera affichée de vide à pleine. Ce processus prendra environ 2 à 3 heures.

**REMARQUE : Assurez-vous que le commutateur soit à la position "ON" pendant la recharge.**

## **1.2. Mise en/hors fonction**

<u>**8**</u> **B B B B** 

1) Lorsque le commutateur " ON/OFF" est à la position "OFF", l'appareil ne pourra se mettre en fonction.

2) Lorsque le commutateur est à la position "ON", l'appareil se mettra automatiquement en fonction et l'affichage indiquera "Welcome… Hipstreet" et accèdera au menu principal de fonctionnement.

Le commutateur "ON"/ "OFF" sera contrôlé par la touche "Il" Play/Pause, comme suit :

Mise hors fonction : Lorsque l'appareil est en fonction "ON", maintenez enfoncée la touche "Il" jusqu'à ce que l'écran affiche "BYEBYE" pour mettre l'appareil hors fonction.

Mise en fonction Lorsque l'appareil est hors fonction "OFF", maintenez enfoncée la touche pour mettre l'appareil en fonction. L'écran affichera "Hipstreet" et vous accèderez au mode où vous étiez lorsque vous avez mis l'appareil hors fonction la dernière fois.

Remarques: 1) En mode de pause ou d'arrêt, si l'appareil est réglé pour la mise hors fonction automatique au mode d'économie d'énergie, il se mettra automatiquement hors fonction tant qu'il n'y a pas de fonction activée au moment de la mise hors fonction automatique.

2) Si vous mettez l'appareil en fonction après la mise hors fonction à l'aide du commutateur "ON/OFF", vous devrez le laisser reposer afin de lui permettre de réinitialiser l'heure, etc.

## **1.3 Modes de fonctionnement et enregistrement à une touche**

## **1.3.1 Modes de fonctionnement**

Cet appareil comporte deux modes de fonctionnement, le mode DVR et le mode "Music". Choisissez le mode désiré à l'aide du commutateur "Music/DVR. Le mode "Music" comporte deux modes : le mode "MUS" et le mode "System Settings".

#### **1.3.2 Mode d'enregistrement à une touche "One-Key REC"**

1) Lorsque le commutateur "One-Key REC" est réglé à la position "REC" à partir du mode "STOP", l'appareil entrera directement en mode d'enregistrement. Si vous n'étiez pas précédemment en mode d'arrêt, vous devrez appuyer sur "STOP" pour accéder directement au mode d'enregistrement. Si vous étiez en mode d'arrêt, l'enregistrement commencerait immédiatement. Pour le fonctionnement d'enregistrement, consultez la section "DVR Mode" ci-dessous.

2) Lorsque le commutateur "Music/DVRest réglé à "Music", il fonctionnera en mode "Music". Maintenez enfoncée la touche "Menu" pour accéder au mode musical, comprenant les modes "Music" et "System settings", appuyez sur " sélectionner le mode désiré, et appuyez sur "M" pour confirmer votre sélection.

3) Lorsque commutateur "Music/DVR" est réglé à la position "Music" de la position "DVR", lorsque vous étiez en mode REC, l'enregistrement arrêtera et sera sauvegardée,

puis changera au mode "Music"; si vous n'étiez pas en mode d'enregistrement, il accèderait au mode "Music" immédiatement.

**REMARQUE :** Après avoir permutéà "One-Key REC", l'écran affichera "Please Wait….". Ne glissez pas le commutateur et n'appuyez pas sur d'autres boutons, attendez avant de faire fonctionner l'appareil.

#### **2. DVR**

## **2.1 Méthode d'accès au mode DVR**

Glissez le commutateur de la position "One-key REC" à la position "REC" à partir du mode "STOP", l'appareil accèdera au mode DVR et commencera l'enregistrement. Il fonctionnerait en mode "DVR" s'il n'était pas en mode d'arrêt précédemment, et commencera bientôt l'enregistrement. S'il était en mode d'arrêt, l'enregistrement commencera immédiatement.

#### **2.2 Enregistrement par l'entremise du microphone intégré 2.2.1 REC.**

En mode d'attente, glissez le commutateur "One-Key REC" à la position "REC" à partir du mode "STOP". L'appareil accèdera au mode "REC" et commencera l'enregistrement.

Le voyant REC clignotera.

#### **2.2.2 Pause pendant l'enregistrement**

Lorsque l'appareil effectuer un enregistrement, appuyez sur "Ill Play/Pause" pour effectuer une pause dans l'enregistrement, appuyez de nouveau sur "Ille Play/Pause".

#### **2.2.3 Sauvegarde de l'enregistrement**

Glissez le commutateur "One-key REC" à la position "STOP" à partir du mode "REC" et l'appareil sauvegardera le fichier enregistré.

REMARQUE: 1) Si l'inscription"Space full" apparaît à l'écran, effacez certains fichiers afin de libérer de l'espace.

2) Chaque répertoire peut comporter 200 fichiers enregistrés. Si l'appareil affiche "Directory full", ceci signifie que le répertoire comporte déjà 200 fichiers enregistrés. Veuillez changer de répertoire.

#### **2.2.4 Lecture des fichiers enregistrés**

Après avoir effectué la sauvegarde, appuyez sur "Ill", il accèdera au mode de fonctionnement qui vous permettra d'effectuer la lecture automatique du fichier enregistré. Lorsque vous formatez les fichiers enregistrés, veuillez consulter les instructions de la section "REC Type".

**REMARQUE :** Si vous changez de type de fichier à enregistrer pendant l'enregistrement, le fichier enregistré sera sauvegardé dans le fichier approprié. Si vous changez de type d'enregistrement pendant l'enregistrement, le fichier sera enregistré dans le fichier approprié. Veuillez choisir le fichier vocal approprié pendant la lecture.

#### **2.2.5 Effacer**

## **1) Manière d'y accéder**

En mode d'arrêt"STOP", appuyez sur "M" pour accéder au menu d'effacement – celui-ci comprend la fonction "Delete file" (effacer le fichier), "Delete all" (effacer tous les fichiers), etc.

## **2) Le fonctionnement de l'effacement**

Après avoir accédé à ce menu, appuyez sur " $M$ " ou " $M$ " pour sélectionner "Delete file" ou "Delete all".

## **(1) Option "Delete file" – effacer un fichier**

Sélectionnez "Delete file", appuyez sur "M" pour accéder à l'interface d'effacement. Vous verrez affiché " **EES**" et " **ENO**", sélectionnez le menu approprié en appuyant sur

# $13<sup>th</sup>$  and  $13<sup>th</sup>$

" "" ou " $\blacktriangleleft$ ", lorsque vous sélectionnez " $\mathbb{TEI}$ ", appuyez sur "M" pour effacer le fichier actuel, si vous sélectionnez "  $\overline{MQ}$ ", appuyez sur "M" ou " $\rightarrow$ ". Si vous n'appuyez pas sur une touche à l'intérieur de 8 secondes, la fonction d'effacement sera annulée et l'appareil retournera en mode de veille.

## **(2) Effacer tout "Delete All"**

Sélectionnez "Delete all", appuyez sur "M" pour accéder à l'interface d'effacement. Vous verrez affiché " **EEE**" et " **ENEE**", sélectionnez le menu désiré en appuyant sur " ou " $\blacktriangleleft$ ", lorsque vous sélectionnez " $\sqrt{KES}$ ", appuyez sur "M" pour effacer tous les fichiers du fichier actuel, si vous " $\overline{NQ}$ ", appuyez sur "M" ou " $\rightarrow$ ". Si vous n'appuyez pas sur une touche à l'intérieur de 8 secondes, la fonction d'effacement sera annulée et l'appareil retournera en mode de veille.

## **2.3 Enregistrement d'une conversation téléphonique**

## **2.3.1 Comment sélectionner une conversation téléphonique**

En mode d'arrêt de la lecture, appuyez sur "M" pour accéder, appuyez sur " $\blacktriangleright$ " ou " $\blacktriangleleft$ " pour sélectionner l'option "Tel REC", et appuyez sur "M" pour confirmer l'entrée.

**REMARQUE :** Si vous devez enregistrer une conversation téléphonique, connectez le

## $14$

câble d'entrée de ligne audio à la prise LINE IN. Vous devez sélectionner l'option "Tel  $REC"$ 

## **2.3.2 Brancher l'appareil à un téléphone**

Branchez le fil téléphonique à un adaptateur téléphonique optionnel; branchez le fil d'entrée de ligne à l'adaptateur à la prise LINE IN de l'adaptateur optionnel. Le fonctionnement est le même que l'enregistrement à l'aide du microphone ci-dessus. **REMARQUE :** Après avoir terminé l'enregistrement, pour savoir où le sauvegarder, consultez la section "Type d'enregistrement".

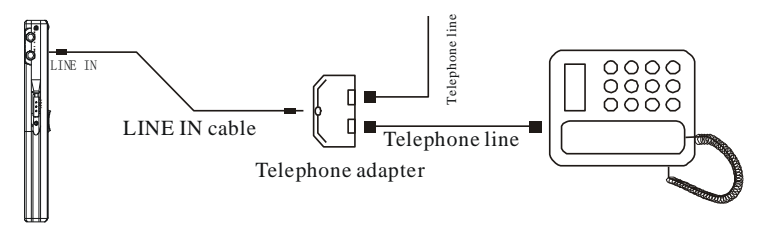

## **2.3.3 Le fonctionnement de base de l'enregistrement d'une conversation téléphonique**

Veuillez consulter les instructions de la section "Enregistrement par l'entremise du microphone intégré".

## **2.4.Transfert des fichiers enregistrés à un appel externe**

Branchez le câble audio à la prise PHONES (écouteurs) et à la prise d'entrée de l'appareil externe et appuyez sur "Play/Stop" du lecteur et la touche "REC" de l'appareil externe, simultanément. (Veuillez tester la fonction d'enregistrement de l'appareil externe avant de procéder).

**Remarque :** Pendant l'enregistrement, si l'appareil est mis hors fonction les fichiers enregistrés seront perdus. Veuillez être prudent.

## **2.5 Sélection du type d'enregistrement**

1) En mode d'arrêt de la lecture de l'enregistrement, appuyez sur "M" pour accéder au réglages du type d'enregistrement.

2) Appuyez sur " $\blacktriangleright$ " ou " $\blacktriangleleft$ " pour sélectionner "REC type", et appuyez sur "M" pour confirmer l'entrée.

3) Instructions relatives au type d'enregistrement.

L'appareil comporte les types d'enregistrements ci-dessous: HQ&LP (enregistrements longs), ainsi que phone REC (enregistrement d'une conversation téléphonique). Veuillez consulter le tableau ci-dessous pour le format de l'enregistrement, la qualité d'enregistrement, le répertoire dans lequel sauvegarder les fichiers, et les noms par défaut, consultez le tableau ci-dessous :

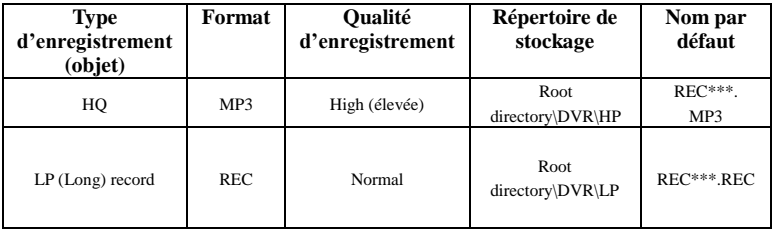

**REMARQUE :** 1) Lorsque vous sauvegardez un enregistrement, s'il n'y a pas de répertoire, l'appareil en génèrera un au besoin.

2) Type d'enregistrement par défaut : HQ (type suggéré)

## **2.6 Sélection des fichiers vocaux**

1) En mode d'arrêt de la lecture de l'enregistrement, appuyez sur "M" confirmer.

2) Appuyez sur " $\blacktriangleright$ " ou " $\blacktriangleright$ " pour sélectionner l'option<sup>"</sup>", appuyez sur "M" pour confirmer l'entrée et appuyez sur " $\blacktriangleright$ " ou " $\blacktriangleright$ " pour sélectionner le fichier vocal que vous désirez écouter et appuyez sur "M" pour confirmer.

#### **2.7 Option "VOR record: ON/OFF"**

En mode d'arrêt du mode "DVR", appuyez sur "M" pour accéder à l'option "Settings". Sélectionnez "VOR Control" en appuyant sur " $\blacktriangleright$ " ou " $\blacktriangleleft$ ", appuyez sur "M" pour confirmer. Le réglage par défaut est "OFF". Appuyez à nouveau sur " $\blacktriangleright$ " ou " $\blacktriangleleft$ " pour sélectionner "ON" ou "OFF", appuyez sur "M" pour confirmer. En mode "ON", l'enregistrement sera mis en pause lorsqu'aucun son n'est détecté, et continuera l'enregistrement lorsque le son est détecté.

#### REMARQUES :

1) L'écran affichera l'icône VOR lorsque la fonction est activée, sinon, l'icône ne sera pas présente.

2) La commande VOR ne sera pas valide en mode d'enregistrement "HQ".

## **2.8 Voyant d'enregistrement "REC"**

En mode d'arrêt au mode "DVR", appuyez sur "M" pur accéder au réglage. Appuyez sur " " " ou "  $\blacktriangleleft$ " pour sélectionner "REC light", et appuyez sur "M" pour confirmer l'entrée. Appuyez sur " $M''$  ou " $M''$  pour choisir "ON" ou "OFF", et appuyez sur "M" pour quitter.

#### **2.9 Réglage d'écoute**

En mode d'arrêt de la lecture des fichiers enregistrés, appuyez sur "M" pour accéder à "Setup" et appuyez sur " $M$ " ou " $M$ " pour sélectionner "Listen In Set", et appuyez sur "M" pour y accéder. Le réglage par défaut est . "Listen-in OFF. Appuyez sur " $\blacktriangleright$ " ou " **We**" pour sélectionner "Listen-in ON (Enable)" ou "Listen-in OFF (Disable)" et appuyez sur "M".

Remarque : Lorsque la fonction "Listen-in" est activée, vous pourrez écouter l'enregistrement actuel pendant l'enregistrement.

#### **2.10 Conversion des fichiers enregistrés en format WAV**

Le format de fichiers d'enregistrement peut être converti en format WAV par l'entremise du logiciel inclus sur CD.

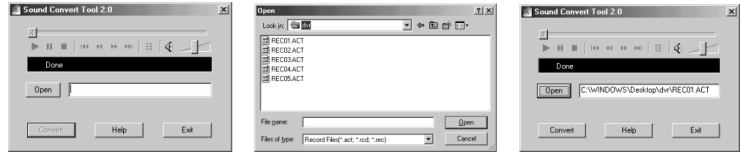

1)Lancez l'application "sound converter", et cliquez sur "open"

2)Sélectionnez les fichiers enregistrés que vous désirez convertir.

3)Cliquez sur "convert", sélectionnez l'endroit où vous désirez qu'ils soient sauvegardés et le nom puis commencez la conversation en format WAV

Le logiciel peut également vous permettre de lire les fichiers MP3.

#### **3. Mode musical 3.1 La manière d'y accéder**

Glissez le commutateur "Music/DVR" au mode "Music", et maintenez enfoncée "M" pour y accéder et appuyez sur " $M$ " ou " $M$ " pour sélectionner le mode "Music" et appuyez sur "M" pour confirmer l'entrée.

**REMARQUE :** Dans ce mode, les fichiers musicaux pouvant être écoutés se trouvent uniquement dans le répertoire "root".

## **3.1 Lecture**

En mode d'arrêt, appuyez sur "Illetture de l'allecture du fichier musical.

## **3.1.2 Précédent/suivant "FF/REW"**

Appuyez sur "  $\blacktriangleleft$ " pour sélectionner le fichier précédent, appuyez "  $\blacktriangleright$ " pour sélectionner le prochain. En mode de lecture, maintenez enfoncée la " $\blacktriangleleft$ " pour reculer rapidement REW; et appuyez sur " $\blacktriangleleft$ " avancer rapidement.

## **3.1.3 Réglage du volume**

Appuyez sur "+" pour augmenter le volume et "-" pour le diminuer.

## **3.1.4 Mode de répétition**

En mode de lecture, maintenez enfoncée la touche "M" pour accéder au menu et appuyez sur " $\blacktriangle$ " ou " $\blacktriangleright$ " pour sélectionner le mode de répétition, appuyez à nouveau sur "M" pour y accéder et " $\overleftrightarrow{H}$ " ou " $\overleftrightarrow{P}$ " pour sélectionner Repeat one (répétition d'un), Repeat folder (répétition du fichier), Folder, Random (aléatoire) et appuyez sur "M pur

confirmer la sélection.

## **3.1.5 Sélection de l'égaliseur "EQ"**

En mode de lecture, appuyez sur "M" pour accéder au menu de lecture et appuyez sur "  $\blacktriangleleft$ " ou " $\blacktriangleright$ " pour sélectionner le mode "EO Mode", et appuyez à nouveau sur "M" pour y accéder, appuyez sur " $\blacktriangleleft$ " ou " $\blacktriangleright$ " pour sélectionner l'un des 7 modes d'égaliseur Normal, Rock, Pop, Classic, Soft, Jazz et DBS, appuyez sur "M" pour confirmer votre sélection.

## **3.1.6 Répétition A-B**

## **1) Réglage du point " A-B repeat"**

Après le réglage du point de départ A, B, clignotera à l'écran ACL, appuyez sur "  $\overline{\text{QREC}}$ /Pause"pour régler le point de fin B,  $\overline{\text{Q}}$ apparaîtra à l'écran ACL. Lorsque A et B clignotent, appuyez sur " $M$ " ou " $M$ " pour régler A ou B, lorsque l'icône A ou B, lorsque l'icône est en feu fixe. L'appareil commencer la lecture répétée du contenu

entre le point A et B. Lorsque l'appareil atteindra la fin, l'icône A clignotera  $\Box$ attendez pour le réglage du point de départ A et reprendra en mode de lecture normal, si vous ne désirez pas répéter la lecture, vous pourrez quitter le mode de répétition en procédant comme suit :

## **2) Annule le mode de répétition**

(1)Appuyez sur " $\Vert$ " pour annuler la répétition A-B et arrêter la lecture.

(2) Appuyez sur "M" pour annuler la lecture répétée A-B et retourner au mode de lecture normale.

## **3.1.7 Nombre de répétitions**

En mode de lecture, appuyez sur "M" pour accéder au menu de lecture, appuyez sur "  $\blacktriangleleft$ " ou " $\blacktriangleright$ " pour sélectionner l'option "Repeat times", et appuyez sur "M" pour y accéder et " $\blacktriangleleft$ " ou " $\blacktriangleright$ " pour régler la durée et entre 1 et 10, appuyez sur "M" lorsque vous avez terminé.

## **3.1.8 Effacer un fichier**

Consultez la section relative à l'enregistrement de fichiers.

## **4. Réglages du système**

## **4.1 Rétroéclairage**

Appuyez sur "M" pour accéder à l'interface de rétroéclairage : (par défaut: 30s)

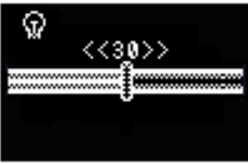

Ajustez en appuyant sur la touche "+" et "-", les secondes sont utilisées pour le réglage, après avoir effectué votre sélection, appuyez sur "M" pour confirmer et quitter.

## **4.2 Sélection du langage**

Appuyez sur "M" pour accéder à l'interface de la sélection du langage "Language selection", pour sélectionner "Chinois simple", "Anglais", "Chinois traditionnel" respectivement et appuyez sur " $\blacktriangleright$ " et " $\blacktriangleleft$ ". Après la sélection, appuyez sur "M" pour y accéder.

## **4.3 Pour régler la mise hors fonction**

Appuyez sur "M" pour accéder à l'interface "Power off setup", sélectionnez les modes "Power-saving" (économie d'énergie) ou "Sleep" (veille) et appuyez sur " (1) L'interface d'économie d'énergie (par défaut : 180sec)

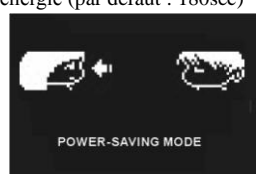

À l'interface d'économie d'énergie, appuyez sur "M" pour entrer la durée du mode d'économie d'énergie à l'aide de la "+" et "-", après le réglage, appuyez sur "M" pour confirmer et quitter. La durée peut être réglée entre 0-180 secondes. Après le réglage, si vous n'effectuez aucune entrée pendant la durée en secondes que vous avez réglée, l'appareil se mettra hors fonction automatiquement.

(2) L'interface du mode de veille (par défaut : 0m)

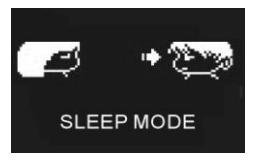

À l'interface du mode de veille, appuyez sur "M" pour entrer la durée du mode d'économie d'énergie à l'aide de la "+" et "-", après le réglage, appuyez sur "M" pour confirmer et quitter. La durée peut être réglée entre 0-180 secondes. Après le réglage, si vous n'effectuez aucune entrée pendant la durée en secondes que vous avez réglée, l'appareil se mettra hors fonction automatiquement.

**4.4 Réglage du contraste**

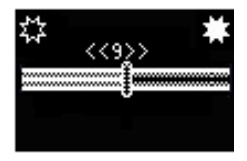

Effectuez le réglage à l'aide des touches "+" et "-", pour effectuer le réglage entre 0 et 16, appuyez sur "M" pour confirmer et quitter.

**4.5 Statut de la mémoire**

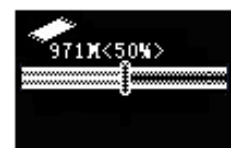

La capacité de la mémoire flash et l'espace utilisé, etc. se trouve à cette interface. **4.6 Version du microprogramme**

L'information relative à la version du système se trouve à cette option.

#### **Utilisation en tant que clé USB**

Cet enregistreur/lecteur est un disque USB standard supportant les systèmes suivants : Windows OS, Windows2000, Mac OS X 10.3 et supérieur, Linux 2.4.2 et supérieur. Le lecteur supporte l'alimentation USB. Lorsqu'il est branché, appuyez brièvement sur MENU pour quitter le menu principal et sélectionner le mode de fonctionnement.

## **1) Branchement à un PC**

Branchez le lecteur au PC à l'aide du câble USB, l'écran ACL affichera "PC---", et un disque amovible apparaîtra sur votre bureau.

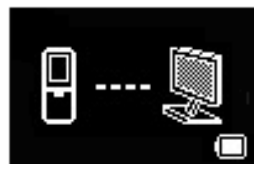

#### **2)Téléchargement en aval/amont de fichiers**

L'enregistreur/lecteur MP3 est également un disque amovible lorsqu'il est branché à un ordinateur. Il fonctionne de la même manière qu'un disque externe.

Remarque : Ne débranchez pas le lecteur MP3 pendant le processus de téléchargement, ceci pourrait endommager le lecteur. Pour plus de détails, consultez la section dépannage.

#### **Dépannage**

#### **1. Certains MP3 ne peuvent être lus, pourquoi?**

Les MPS standard comprennent : les chansons en format"layer 3 MPEG 1, layer 3 of MPEG 2 and layer 3 of MPEG 2.5. Sinon, elles ne seront pas lues dans le lecteur, à moins qu'elles soient transformées par le logiciel.

## **2. Pourquoi est-ce que la taille de la mémoire n'est pas la même que celle affichée à l'onglet du système d'opération?**

Le logiciel du lecteur MP3 utilise une petite portion de la mémoire. Cet espace est le même que les standards de l'industrie.

## **3. À propos du format WAV**

Cette solution supporte les fichiers en format WAV de format IMA ADPCM seulement. Si vous désirez stocker des fichiers en format WAV d'autres formats dans ce lecteur, veuillez créer un nouveau dossier et sauvegardez les fichiers WAV dans ce dossier. Ne mettez pas les autres fichiers WAV d'autres formats dans le répertoire "root" du disque amovible et dans le fichier "VOICE", sinon, le lecteur pourra se mettra hors fonction lorsque vous effectuerez ces fichiers WAV.

#### **4. Qu'est-ce qui ralentit la lecture de mon lecteur MP3?**

L'utilisation et l'effacement fréquence de fichiers sur une période prolongée, fragmentera la mémoire flash, tel que sur un disque dur, ce qui ralentira le fonctionnement du lecteur.

## **5. Que faire si l'application du pilote du lecteur MP3 est endommagée?**

Ceci est causé par un fonctionnement incorrect. Pour plus de détails, veuillez consulter la section Upgrade/Renew Software.

## **6. Que faire lorsque le lecteur MP3 ne fonctionne pas normalement, par exemple lorsqu'il s'éteint de lui-même?**

Lorsque ce ci se produit, mettez l'appareil hors fonction et en fonction à nouveau.

## **Spécifications**

**Durée d'enregistrement :** 4 Go, 1080 heures en mode LP, 68 heures en mode HQ **Durée de fonctionnement continu :** Jusqu'à 13 heures en mode LP et 9 heures en mode HO.

**Dimension:** 90x 32,1x 12,6mm

**Poids :** 35,4 (comprenant la pile)

**Source d'alimentation :**Pile au lithium-ion rechargeable

**Type de mémoire :**Mémoire flash intégrée

**Microphone:** Microphone intégré

**Entrée :**Microphone intégré

**Sortie :** Écouteur à deux canaux, supérieur à 8 ohms.

**Température de fonctionnement :** 0℃-40℃

#### **Accessoires :**

Guide d'utilisation (comprenant la carte de garantie), la dragonne, le câble USB, les écouteurs et le câble d'entrée de ligne. User's manual (including warranty card), neck strap, USB cable, earphone, and Line-in cable.

#### **Besoin d'assistance? N'hésitez pas à nous contacter!**

Pour les instructions de dépannage ou de l'assistance technique, veuillez visiter votre site Web au : [www.hipstreet.com](http://www.hipstreet.com/) et consultez la section de l'assistance "Support" afin de consulter la section des questions fréquemment demandées (FAQ's), les vidéos tutoriels et plus. Si ces ressources ne permettent pas de résoudre le problème, veuillez nous contacter par téléphone ou par courriel. Nos représentants du soutien à la clientèle sont prêts à vous aider.

Téléphone : 1-888-456-2426 du lundi au vendredi de : 8h30 à 17h00, heure de l'est

Courriel [: support@hipstreet.com](mailto:support@hipstreet.com)

Web [: www.hipstreet.com](http://www.hipstreet.com/)

**Nous désirons que vous puissiez profiter de votre appareil immédiatement!**